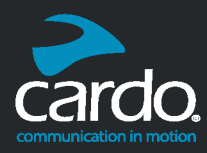

# SPECIAL EDITION PACKTALK BLACK MANUAL

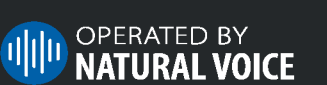

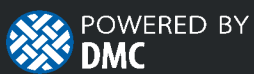

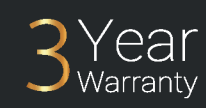

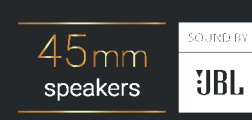

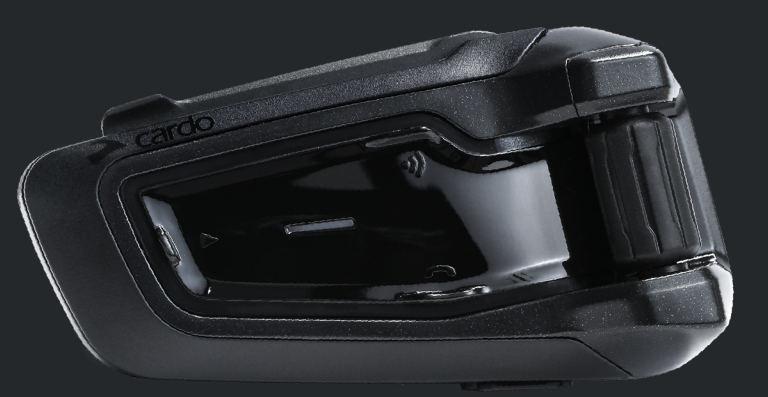

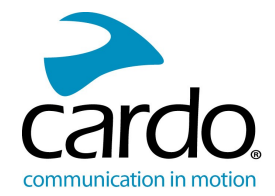

Pour faciliter la consultation sur la route, téléchargez le Guide de poche sur [www.cardosystems.com/wp](http://www.cardosystems.com/wp-content/uploads/guides/pocket/en/packtalkBlack.pdf)[content/uploads/guides/pocket/en/packtalkBlack.pdf](http://www.cardosystems.com/wp-content/uploads/guides/pocket/en/packtalkBlack.pdf).

Il s'agit de la version 2.0 du manuel **PACKTALK BLACK**. Vous trouverez la dernière version des manuels dans votre langue ainsi que divers didacticiels sur [www.cardosystems.com/wp](http://www.cardosystems.com/wp-content/uploads/guides/manual/en/packtalkBlack.pdf)[content/uploads/guides/manual/en/packtalkBlack.pdf](http://www.cardosystems.com/wp-content/uploads/guides/manual/en/packtalkBlack.pdf).

#### Enregistrer votre PACKTALK BLACK.

L'enregistrement de votre PACKTALK BLACK vous permet de télécharger des mises à jour logicielles, de profiter des nouvelles fonctionnalités offertes de temps à autre et, surtout, d'assurer une gestion en douceur des problèmes de garantie que vous pourriez avoir. Votre PACKTALK BLACK enregistré pourra également bénéficier de mises à niveau gratuites de produits.

C'est facile, il suffit de consulter notre site [www.cardosystems.com/update](http://www.cardosystems.com/update). Soyez rassuré : Cardo ne partage pas vos coordonnées avec d'autres organismes.

#### Soyez SMART, enregistrez votre PACKTALK BLACK.

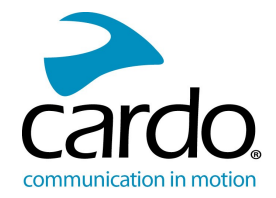

# **TABLE DES MATIÈRES**

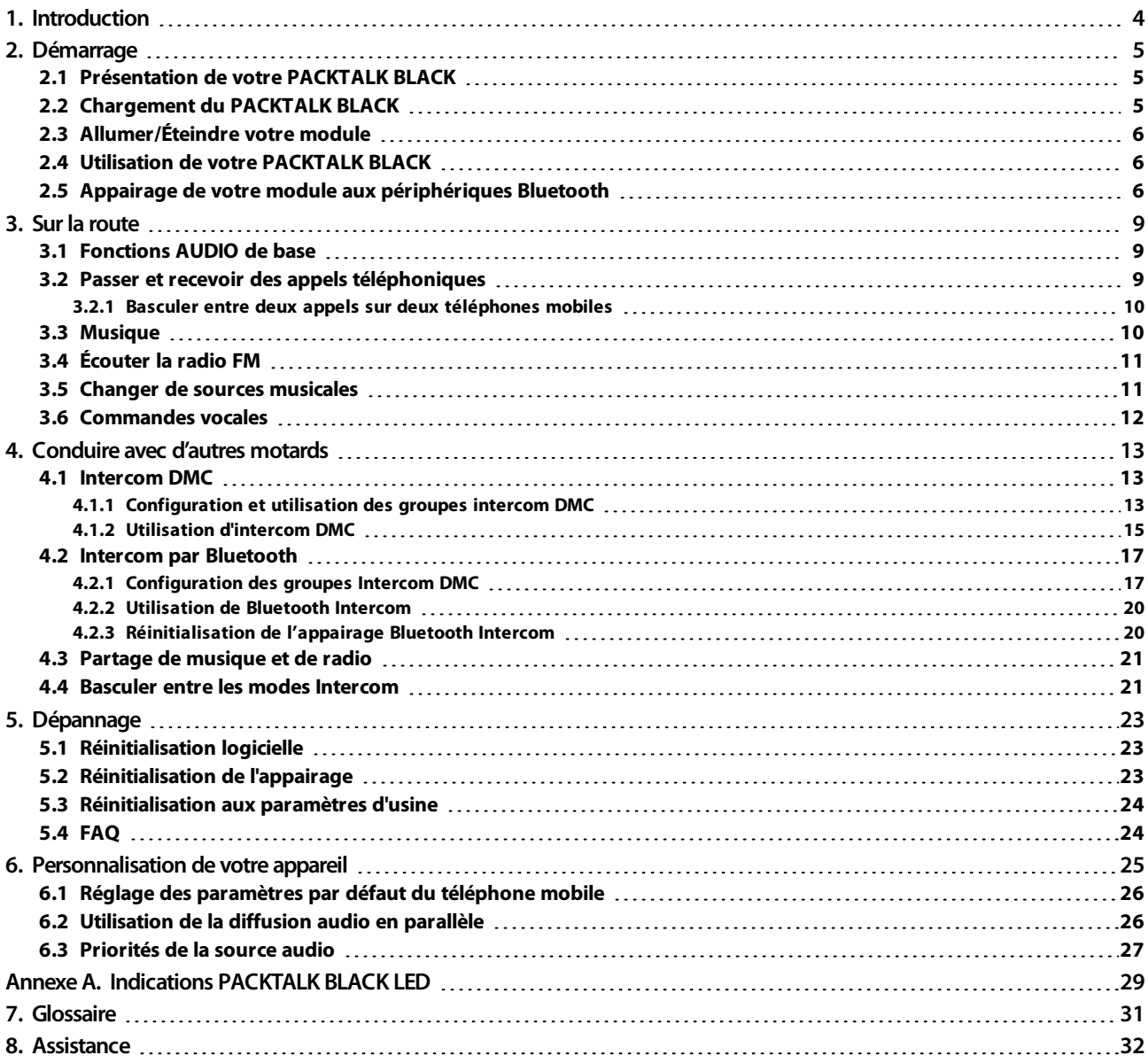

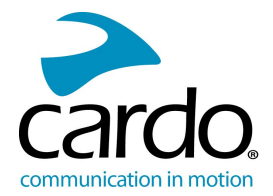

# <span id="page-3-0"></span>**1. INTRODUCTION**

Nous vous remercions d'avoir choisi le système de communication et de divertissement Cardo PACKTALK BLACK pour casques de moto.

Nous vous souhaitons une bonne utilisation du PACKTALK BLACK et vous encourageons à nous écrire à l'adresse www.cardosystems.com/support/packtalk-black-support/ pour toute question ou suggestion que vous pourriez avoir.

Si vous n'avez pas encore installé le module PACKTALK BLACK sur votre casque, installez-le en suivant les instructions du Guide d'installation fourni avec le kit.

Et n'oubliez pas d'enregistrer votre PACKTALK BLACK sur [www.cardosystems.com/update](http://www.cardosystems.com/update).

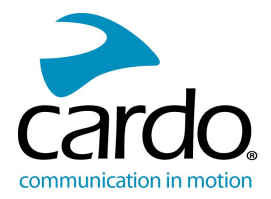

# <span id="page-4-0"></span>**2. DÉMARRAGE**

#### <span id="page-4-1"></span>2.1 PRÉSENTATION DE VOTRE PACKTALK BLACK

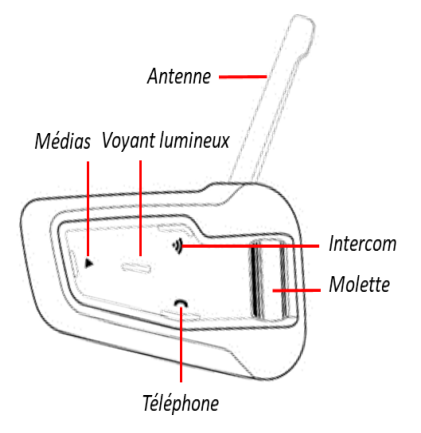

#### <span id="page-4-2"></span>2.2 CHARGEMENT DU PACKTALK BLACK

Assurez-vous que votre batterie PACKTALK BLACK est complètement rechargée pendant au moins 4 heures avant de commencer à l'utiliser.

#### Pour charger le module :

1. Branchez votre ordinateur ou le chargeur mural fourni sur le port USB à l'aide du câble USB fourni, sur votre PACKTALK BLACK.

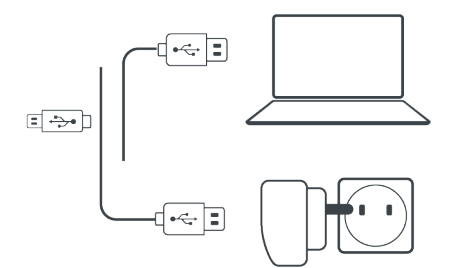

- Il est plus rapide de recharger avec le chargeur mural que via un port USB de l'ordinateur.
- Lors de la recharge, le module s'éteint automatiquement. Pour utiliser votre module pendant son rechargement, allumez-le (voir [Allumer/Éteindre](#page-5-0) votre module page 6).

Pendant tout le temps du rechargement, le voyant lumineux indique le niveau de la batterie, comme suit :

- Voyant lumineux rouge allumé Recharge en cours
- Voyant lumineux rouge éteint Recharge terminée

**CONSEIL** : Vous pouvez vérifier la recharge de la batterie à tout moment en disant « **Hey Cardo, niveau de la batterie.** »

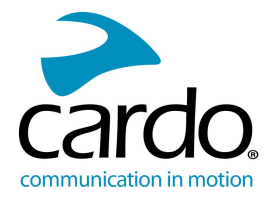

#### <span id="page-5-0"></span>2.3 ALLUMER/ÉTEINDRE VOTRE MODULE

#### Pour allumer votre PACKTALK BLACK :

Appuyez sur la touche  $\bullet$  et sur la touche  $\bullet$  pendant **1 seconde**. Le haut-parleur émet une tonalité ascendante et un message vocal vous souhaite la bienvenue.

Le voyant lumineux confirme que PACKTALK BLACK est allumé :

- Batterie normale ou faible Le voyant lumineux bleu clignote trois fois de suite, puis devient vert.
- Recharge en cours Le voyant lumineux clignote trois fois en rouge puis en violet.

#### Pour éteindre PACKTALK BLACK :

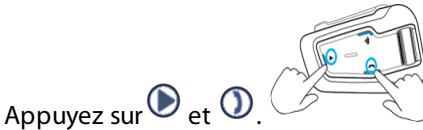

Les voyants lumineux rouges clignotent trois fois, confirmant que votre PACKTALK BLACK est éteint. Le hautparleur émet une tonalité descendante et le message vocal « Au revoir ».

#### <span id="page-5-1"></span>2.4 UTILISATION DE VOTRE PACKTALK BLACK

Vous pouvez utiliser les différentes fonctionnalités de votre PACKTALK BLACK de la manière suivante :

- En appuyant sur un ou plusieurs boutons du module.
- En utilisant l'application mobile Cardo (une fois que votre téléphone portable est appairé au module).
- En utilisant la reconnaissance automatique de la voix (en disant une commande « Hey Cardo, allumer la radio », par exemple).

Vous pouvez également configurer votre appareil en le connectant à un ordinateur avec le câble USB fourni et en exécutant le logiciel de **mise à jour Cardo** alors que votre ordinateur est connecté au site Web de mise à jour Cardo.

#### <span id="page-5-2"></span>2.5 APPAIRAGE DE VOTRE MODULE AUX PÉRIPHÉRIQUES BLUETOOTH

Votre PACKTALK BLACK dispose de deux canaux Bluetooth pour la connexion à des appareils Bluetooth tels que des téléphones mobiles, des appareils GPS et des lecteurs de musique Bluetooth avec A2DP.

Pour connecter votre module à un périphérique Bluetooth, vous devez d'abord les appairer. Une fois reliés, ils se reconnaissent automatiquement chaque fois qu'ils sont à proximité.

Si vous appairez plus d'un appareil, Cardo recommande d'appairer le téléphone mobile au canal 1 et l'appareil supplémentaire (tel que le GPS, le lecteur de musique ou un téléphone mobile supplémentaire) au canal 2.

Si vous appairez l'appareil à plusieurs téléphones mobiles, le téléphone appairé au canal 1 est le téléphone par défaut pour les appels sortants.

#### Pour appairer un canal Bluetooth 1 à un téléphone mobile :

- 1. Activez Bluetooth sur le téléphone mobile.
- 2. En mode Veille du module, appuyez sur **(1)** pendant **5 secondes**. Le voyant lumineux clignote en rouge et en bleu.

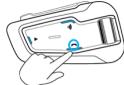

3. Sur votre téléphone portable, recherchez les périphériques Bluetooth.

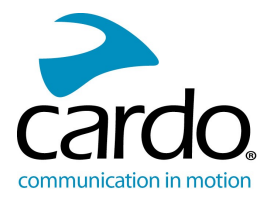

4. Lorsque votre PACKTALK BLACK apparaît dans la liste des appareils disponibles, sélectionnez-le. Si vous devez entrer un code PIN ou une clé de sécurité, saisissez 0000 (quatre zéros).

L'appareil confirme que l'appairage a réussi et le voyant lumineux violet clignote pendant 2 secondes.

#### Pour apparier le canal Bluetooth 2 à un autre périphérique Bluetooth :

- 1. Activez Bluetooth sur le périphérique (téléphone mobile, appareil GPS, lecteur de musique).
- 2. En mode Veille du module, appuyez sur pendant **5** secondes. Le voyant lumineux clignote en rouge et en

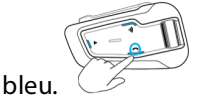

- 3. Tapez deux fois sur  $\bigcap$ . Le voyant lumineux clignote en rouge et en vert.
- 4. Si vous appairez un GPS, faites rouler la molette de commande vers l'intérieur.

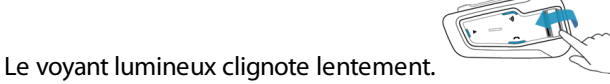

- 5. Sur l'appareil que vous appairez, recherchez les périphériques Bluetooth.
- 6. Lorsque votre PACKTALK BLACK apparaît dans la liste des appareils disponibles, sélectionnez-le. Si vous devez entrer un code PIN ou une clé de sécurité, saisissez 0000 (quatre zéros).

L'appareil confirme que l'appairage a réussi et le voyant lumineux clignote en violet pendant 2 secondes.

- Si l'appairage n'est pas terminé dans les 2 minutes, le module revient automatiquement en mode Veille.
- Si vous avez appairé deux téléphones mobiles différents directement à votre PACKTALK BLACK, configurezen un par défaut pour effectuer des appels (reportez-vous à la section Réglage des [paramètres](#page-25-0) par défaut du [téléphone](#page-25-0) mobile page 26).
- Tous les téléphones Bluetooth ne diffusent pas de musique stéréo Bluetooth (A2DP), même si le téléphone est équipé d'une fonction lecteur MP3. Consultez le manuel d'utilisation de votre téléphone mobile pour plus d'informations.
- Tous les appareils GPS Bluetooth ne permettent pas la connexion aux périphériques audio Bluetooth. Consultez le manuel d'utilisation de votre GPS pour plus d'informations.

#### Pour annuler le processus d'appairage :

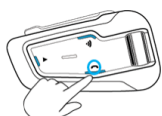

● Appuyez sur la touche pendant **2 secondes**. Le voyant lumineux commence à clignoter en rouge puis en bleu/vert.

#### Pour réinitialiser l'appairage à tous les appareils Bluetooth :

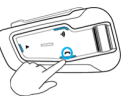

1. Appuyez sur la touche pendant **5 secondes**.

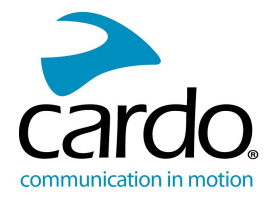

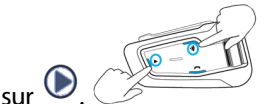

2. Appuyez pendant **2 secondes** sur  $\overline{\mathcal{D}}$  et sur  $\overline{\mathcal{D}}$ .

Le voyant lumineux violet clignote 5 fois lentement, confirmant que l'appairage a été réinitialisé.

9

# <span id="page-8-0"></span>**3. SUR LA ROUTE**

PACKTALK BLACK vous permet de recevoir facilement des appels téléphoniques et d'écouter de la musique de manière simple et en toute sécurité.

#### <span id="page-8-1"></span>3.1 FONCTIONS AUDIO DE BASE

Les fonctions audio de base sont les mêmes que vous soyez en train d'écouter de la musique, de parler sur le réseau Intercom ou d'avoir une conversation téléphonique.

#### Pour augmenter le volume :

Faites rouler la molette de commande vers l'intérieur. Une tonalité plus forte est émise sur le haut-parleur jusqu'à ce que vous atteigniez le volume maximum, comme l'indique la tonalité de volume maximum.

#### Pour baisser le volume :

Faites rouler la molette de commande vers l'extérieur. Une tonalité moins forte est émise sur le haut-parleur jusqu'à ce que vous atteigniez le volume minimum, comme l'indique la tonalité de volume minimum.

#### Pour couper complètement le micro et abaisser le volume du haut-parleur au niveau minimum :

Faites rouler la molette de commande vers l'intérieur, puis vers l'extérieur.

#### Pour réactiver le micro et monter le volume du haut-parleur au niveau précédent :

● Faites rouler la molette de commande dans toutes les directions. Une tonalité ascendante est émise sur le haut-parleur.

#### <span id="page-8-2"></span>3.2 PASSER ET RECEVOIR DES APPELS TÉLÉPHONIQUES

Vous pouvez utiliser votre téléphone mobile normalement pour passer et recevoir des appels, en connexion avec votre PACKTALK BLACK.

Vous pouvez effectuer un appel en mains libres en utilisant l'option de numérotation vocale de votre téléphone portable ou en utilisant l'option de numérotation rapide Cardo ou de recomposition du dernier appel.

#### Pour émettre un appel téléphonique :

Pour composer un numéro à l'aide de l'option de numérotation vocale de votre téléphone, appuyez sur () ou

dites **« Hey Siri »** (si vous utilisez un appareil iOS) ou **« OK Google »** (si vous utilisez un appareil Android), puis effectuez votre appel selon les instructions de votre appareil mobile.

Pour recomposer le dernier numéro appelé sur votre téléphone mobile, appuyez deux fois sur  $\bigcap$  ou dites

#### « **Hey Cardo, recomposer le numéro**. **»**

Pour composer votre numéro rapide prédéfini, appuyez longuement sur **(1)** pendant 2 secondes ou dites « Hey

**Cardo, numérotation rapide**. **»** (Le numéro rapide doit être défini dans l'application mobile Cardo ou sur le site Web de la communauté avant utilisation.)

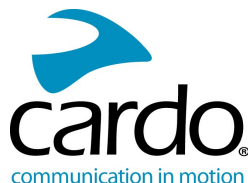

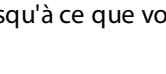

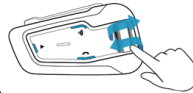

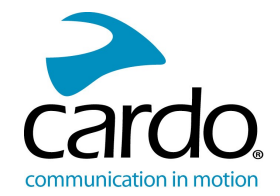

- Si vous avez connecté deux téléphones mobiles à votre appareil, vous ne pouvez pas faire d'appel supplémentaire depuis l'autre téléphone alors qu'un appel téléphonique est déjà actif.
- Au cours d'appels intercom Bluetooth à 3 ou 4 voies, les pilotes qui sont connectés sur les canaux A et B ne peuvent pas recevoir des appels téléphoniques.

#### Pour répondre à un appel :

Appuyez sur (1), sur (2) ou sur (2), ou appuyez sur molette ou dites Répondre.

#### Pour rejeter un appel :

Appuyez sur la touche  $\textcircled{1}$ ,  $\textcircled{1}$  ou  $\textcircled{1}$  pendant 2 secondes.

#### Pour ignorer un appel :

Faites rouler a molette de commande vers l'intérieur, puis vers l'extérieur ou dites **Ignorer**.

#### Pour terminer un appel :

Appuyez sur  $\bigcirc$  ou  $\bigcirc$ , ou appuyez sur la molette.

#### <span id="page-9-0"></span>3.2.1 BASCULER ENTRE DEUX APPELS SUR DEUX TÉLÉPHONES MOBILES

Votre PACKTALK BLACK peut passer d'un appel à l'autre sur deux téléphones mobiles lorsque les deux téléphones mobiles sont appairés à vos écouteurs.

#### Pour passer d'un appel à l'autre sur deux téléphones (sans déconnecter les appels) :

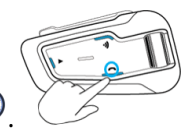

Tapez deux fois sur

#### Pour déconnecter un appel en cours et passer au second appel :

<span id="page-9-1"></span>Tapez sur  $\bigcirc$ .

#### 3.3 MUSIQUE

Vous pouvez diffuser de la musique à partir de votre appareil appairé à votre PACKTALK BLACK.

#### Pour lancer la diffusion musicale à partir de votre appareil couplé :

Appuyez sur  $\bullet$  ou dites « **Hey Cardo, écouter de la musique**. »

#### Pour arrêter la diffusion de la musique :

● Appuyez sur la molette ou dites « **Hey Cardo, arrêter la musique**. »

#### Pour passer à la piste suivante (tout en écoutant de la musique) :

Appuyez sur  $\bigcirc$  ou dites « **Hey Cardo, piste suivante**. »

#### Pour repasser à la piste précédente (tout en écoutant de la musique) :

Appuyez deux fois sur  $\bigcirc$  ou dites « **Hey Cardo, piste précédente** ».

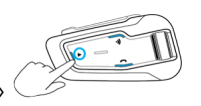

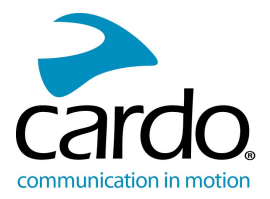

#### Pour passer de la musique FM à la musique A2DP :

Appuyez sur la touche  $\bigcirc$  pendant 2 secondes.

#### <span id="page-10-0"></span>3.4 ÉCOUTER LA RADIO FM

Le PACKTALK BLACK est équipé d'une radio FM intégrée.

#### Pour allumer la radio FM :

Appuyez deux fois sur  $\bullet$  ou dites « **Hey Cardo, allumer la radio**. »

Lorsque vous allumez votre radio FM, la dernière station que vous écoutiez avant d'éteindre la radio reprend la lecture.

#### Pour éteindre la radio FM :

● Appuyez sur la molette de commande ou dites « **Hey Cardo, éteindre la radio**. »

#### Pour passer à la station suivante :

Appuyez sur  $\bigcirc$  ou dites « **Hey Cardo, station suivante.** »

#### Pour repasser à la station précédente :

Appuyez deux fois sur  $\bigcirc$  ou dites « **Hey Cardo, station précédente**. »

#### Pour rechercher et sélectionner une station :

- 1. Appuyez sur la molette de commande tout en la faisant dérouler vers l'intérieur. La radio FM diffuse chaque station qu'elle trouve pendant quelques secondes.
- 2. Lorsque vous entendez une piste que vous souhaitez sélectionner, tapez sur  $\bigcap$ .

#### Pour mémoriser une station recherchée dans le préréglage actif :

Touchez pendant les 20 secondes d'arrêt du balayage.

#### Pour passer de la musique FM à la musique A2DP :

<span id="page-10-1"></span>Appuyez sur la touche  $\bigcirc$  pendant 2 secondes.

#### 3.5 CHANGER DE SOURCES MUSICALES

Si deux sources audio de musique (A2DP) sont appariées, PACKTALK BLACK utilise la source audio à partir de laquelle vous avez écouté la dernière musique.

#### Pour passer d'une source audio à l'autre :

- 1. Arrêter la lecture de la musique (A2DP) depuis l'appareil en cours (reportez-vous à la section [Musique](#page-9-1) page 10).
- 2. Écoutez de la musique (A2DP) depuis l'autre appareil.

PACKTALK BLACK mémorise automatiquement votre dernier appareil lu.

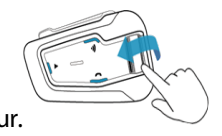

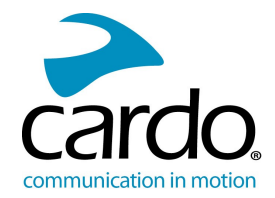

#### <span id="page-11-0"></span>3.6 COMMANDES VOCALES

Vous pouvez utiliser des commandes vocales pour le fonctionnement mains libres de certaines fonctionnalités PACKTALK BLACK. Les commandes vocales utilisent la reconnaissance vocale. Vous énoncez à voix haute une commande et PACKTALK BLACK l'exécute. Les commandes vocales sont disponibles en différentes langues. L'anglais est la langue par défaut. Vous pouvez changer la langue par une autre langue disponible.

PACKTALK BLACK utilise les commandes vocales prédéfinies suivantes.

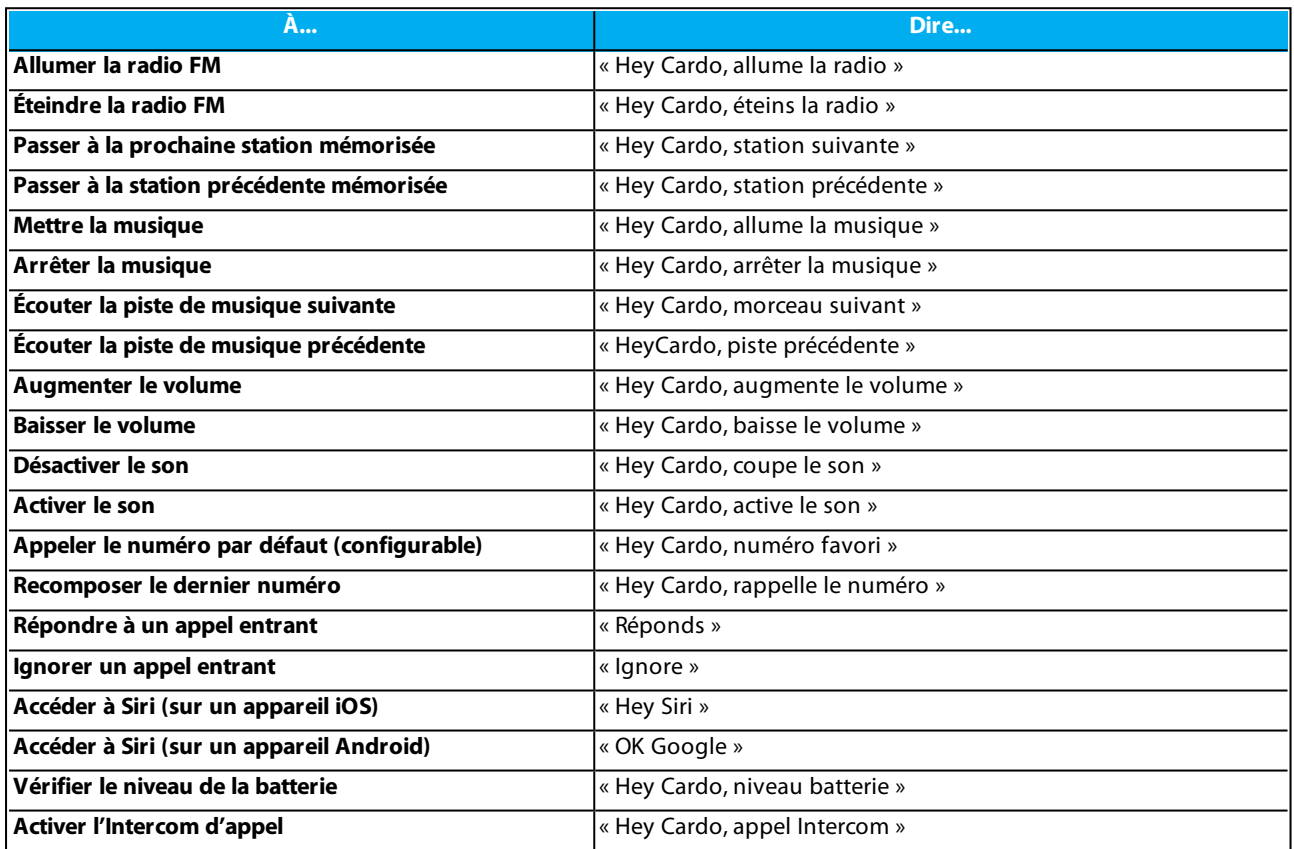

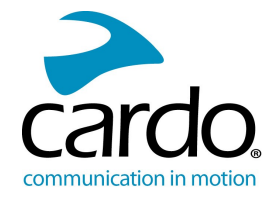

# <span id="page-12-0"></span>**4. CONDUIRE AVEC D'AUTRES MOTARDS**

Votre PACKTALK BLACK propose deux modes distincts de communication Intercom : le protocole Bluetooth traditionnel et la technologie DMC (Dynamic Mesh Communications) de Cardo.

DMC est la meilleure façon de communiquer en groupe. En mode DMC, vous créez instantanément un réseau fluide de motards (jusqu'à 15 motards) pour communiquer en mode conférence. Contrairement à Bluetooth, DMC permet à chaque membre du groupe de se déplacer librement, de se dépasser ou même de quitter le groupe sans affecter les conversations en cours entre les autres membres du groupe. Vous pouvez également utiliser DMC Intercom pour communiquer en privé avec un autre motard.

Bien sûr, vous pouvez toujours utiliser Bluetooth pour vous connecter à des appareils tels que votre Smartphone ou votre GPS, ou pour communiquer avec des motards portant des casques qui ne sont pas équipés de la technologie DMC. Pour plus de détails, reportez-vous à la section Intercom par [Bluetooth](#page-16-0) page 17.

#### Comment fonctionne DMC?

Tout motard peut démarrer un nouveau groupe DMC.

En mode DMC Intercom, des motards peuvent se joindre au groupe, le quitter et le rejoindre de nouveau sans affecter la conversation en cours entre les autres membres du groupe. Si un membre du groupe est hors de portée, les motards restants sont automatiquement reconnectés en quelques secondes à un membre du groupe plus proche, en contournant le motard absent ou à éloigné. De cette façon, tous les pilotes actifs restent connectés les uns aux autres.

#### <span id="page-12-1"></span>4.1 INTERCOM DMC

Vous pouvez utiliser l'intercom DMC pour parler avec d'autres motards de votre groupe DMC. Pour plus d'informations sur la création de groupes Intercom DMC, reportez-vous à la section [Configuration](#page-12-2) et utilisation des groupes [intercom](#page-12-2) DMC page 13.

En utilisant l'intercom DMC, tous les motards d'un groupe parlent les mains libres. Les motards n'effectuent aucune opération supplémentaire pour parler ou entendre d'autres motards du groupe.

Options de l'intercom DMC :

- Pour discuter en privé avec un autre motard de votre groupe DMC, reportez-vous à la section [Discussion](#page-15-0) en privé [page](#page-15-0) 16.
- Pour coupler un passager ou un motard non DMC, reportez-vous à la section Utilisation [d'intercom](#page-14-0) DMC page 15.
- Pour désactivation/réactiver ke son des groupes intercom DMC, reportez-vous à [Couper/réactiver](#page-15-1) le son des groupes [Intercom](#page-15-1) DMC page 16.
- Pour supprimer un groupe intercom DMC, reportez-vous à la section [Suppression](#page-14-1) des groupes intercom DMC [page](#page-14-1) 15.
- Pour écouter de la musique dans des groupes Intercom DMC, reportez-vous à la section Niveau audio [d'arrière](#page-15-2)plan et [priorités](#page-15-2) de la source audio page 16.
- Pour passer de l'intercom DMC à l'intercom Bluetooth, reportez-vous à la section [Basculer](#page-20-1) entre les modes [Intercom](#page-20-1) page 21.

#### <span id="page-12-2"></span>4.1.1 CONFIGURATION ET UTILISATION DES GROUPES INTERCOM DMC

Vous pouvez gérer les groupes Intercom DMC pour répondre à tous vos besoins, tels que créer des groupes, rejoindre des groupes, quitter et rejoindre de nouveau des groupes ou changer de groupe.

Les groupes intercom DMC sont créés et supprimés par un créateur de groupe. Chaque groupe peut contenir jusqu'à 15 motards : le créateur/l'administrateur du groupe et un maximum de 14 membres.

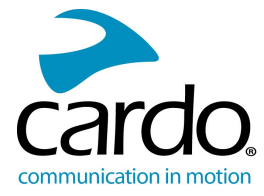

Lors de la création d'un groupe, tous les membres doivent être à moins de 3 mètres du créateur du groupe. Le groupe continue de fonctionner même si le créateur n'est plus disponible.

En cas de perte de connexion de l'un des motards, ce dernier continue à faire partie du groupe et se reconnecte automatiquement une fois revenu dans la portée de connexion.

Si vous avez acheté le PACKTALK BLACK DUO, le paquet contient deux modules appartenant au même groupe Intercom DMC.

#### 4.1.1.1 CRÉATION DES GROUPES INTERCOM DMC

Lors de la création d'un groupe DMC, vous devez décider avec les autres motards qui sera le créateur du groupe.

#### Pour créer un groupe DMC :

- 1. Vérifiez que votre PACKTALK BLACK est en mode intercom DMC (le voyant lumineux vert clignote lentement). Si votre PACKTALK BLACK n'est pas en mode intercom DMC, appuyez sur  $\textcircled{\tiny{1}}$  puis  $\textcircled{\tiny{1}}$ .
- 2. Le créateur du groupe et tous les membres du groupe : Appuyez sur la touche  $\binom{2}{1}$  pendant 5 secondes. Le

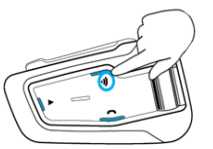

voyant lumineux vert clignote rapidement.

- 3. Seul le créateur du groupe : Tapez sur ... Les voyants lumineux rouge et vert clignotent rapidement.
- 4. D'autres membres peuvent rejoindre le groupe en 2 minutes.
- 5. Après que chaque membre s'est joint au groupe, les voyants lumineux violets du module rejoint et le module du créateur du groupe clignotent.

Après regroupement est terminé, la conférence interphone DMC démarre automatiquement.

#### 4.1.1.2 REJOINDRE DES GROUPES INTERCOM DMC

Vous pouvez joindre ou joindre de nouveau un groupe Intercom DMC créé par un autre motard.

Si vous perdez la connexion avec le groupe DMC, vous restez membre du groupe. Une fois arrivé à portée de tout autre membre du groupe, vous êtes automatiquement reconnecté.

Si votre groupe DMC se sépare de certains membres du groupe restés à portée les uns des autres mais pas à portée de tous les membres du groupe, vous pouvez continuer à parler avec les membres encore dans la portée. Une fois arrivé à portée de tout autre membre du groupe, vous êtes automatiquement reconnecté.

Si vous rejoignez un nouveau groupe DMC, vous quittez automatiquement votre groupe DMC existant.

#### Rejoindre un groupe DMC existant :

1. Vérifiez que votre PACKTALK BLACK est en mode intercom DMC (le voyant lumineux vert clignote lentement).

Si votre PACKTALK BLACK n'est pas en mode intercom DMC, appuyez sur  $\textcircled{\tiny{1}}$  puis  $\textcircled{\tiny{1}}$ .

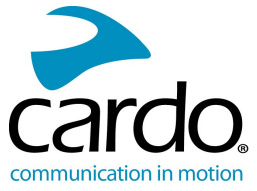

2. Le créateur du groupe et vous : Appuyez sur la touche nendant 5 secondes. Le voyant lumineux vert clignote

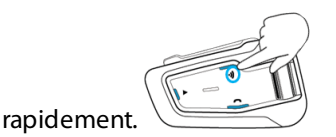

3. Seul le créateur du groupe : Tapez sur ... Les voyants lumineux rouge et vert clignotent rapidement.

La couleur du voyant lumineux clignotant indique si vous avez été ajouté au groupe :

- Violet : Vous avez rejoint le groupe.
- Jaune : Vous ne pouvez pas rejoindre le groupe car il a déjà atteint le nombre maximum de motard.
- **Rouge** : Impossible de rejoindre le groupe.

#### <span id="page-14-1"></span>4.1.1.3 SUPPRESSION DES GROUPES INTERCOM DMC

Si vous supprimez un groupe Intercom DMC, vous devez le rejoindre si vous souhaitez vous y connecter de nouveau.

#### Pour supprimer un groupe DMC :

1. Vérifiez que votre PACKTALK BLACK est en mode intercom DMC (le voyant lumineux vert clignote lentement). Si votre PACKTALK BLACK n'est pas en mode intercom DMC, appuyez sur  $\textcircled{\tiny{1}}$  puis  $\textcircled{\tiny{1}}$ .

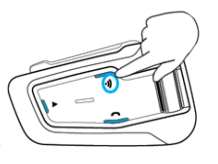

- 2. Appuyez sur la touche  $\circled{D}$  pendant 5 secondes. Le voyant lumineux vert clignote rapidement.
- 3. Appuyez pendant 2 secondes sur  $\circled{1}$  et sur  $\circled{1}$

#### <span id="page-14-0"></span>4.1.2 UTILISATION D'INTERCOM DMC

#### 4.1.2.1 AJOUT D'UN PASSAGER NON-DMC

Vous pouvez utiliser la fonction de couplage DMC pour ajouter un motard ou un passager au groupe Intercom.

#### Pour couplet un passager/motard non-DMC :

- 1. Vérifiez que le passager/motard est appairé via Bluetooth au canal A (voir [Configuration](#page-16-1) des groupes Intercom [DMC](#page-16-1) page 17).
- 2. Sur votre module, appuyez sur. 1

#### **Pour déconnecter le couplage :**

Appuyez sur ...

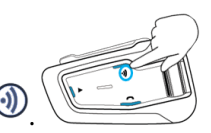

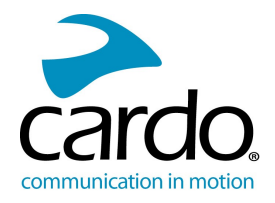

#### <span id="page-15-0"></span>4.1.2.2 DISCUSSION EN PRIVÉ

Vous pouvez discuter en privé avec un membre spécifique de votre groupe DMC.

Cette option est également disponible via l'application mobile Cardo.

#### Pour discuter en privé :

- 1. Dans l'application mobile, sélectionnez le motard avec lequel vous voulez parler en privé ou appairez-le sur le canal Bluetooth B. (Pour plus de détails, reportez-vous à la section Intercom par [Bluetooth](#page-16-0) page 17.)
- 2. Pour démarrer ou arrêter une conversation privée, appuyez 2 fois sur  $\circled{1}$ .

#### <span id="page-15-1"></span>4.1.2.3 COUPER/RÉACTIVER LE SON DES GROUPES INTERCOM DMC

La désactivation du son d'intercom DMC désactive également le son de votre micro et de votre haut-parleur. La réactivation du son d'Intercom DMC rétablit le son sur votre microphone et votre haut-parleur.

#### Pour couper/réactiver le son du groupe DMC :

1. Vérifiez que votre PACKTALK BLACK est en mode intercom DMC (le voyant lumineux vert clignote lentement).

Si votre PACKTALK BLACK n'est pas en mode intercom DMC, appuyez sur  $\binom{1}{2}$  puis  $\binom{2}{3}$ .

<span id="page-15-2"></span>2. Sur votre module, appuyez sur la molette pendant 2 secondes.

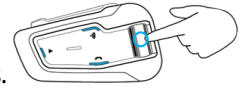

#### 4.1.2.4 NIVEAU AUDIO D'ARRIÈRE-PLAN ET PRIORITÉS DE LA SOURCE AUDIO

Le PACKTALK BLACK utiliser la diffusion audio en parallèle pour diffuser de l'audio à partir de deux sources connectées simultanément, afin que vous puissiez écouter votre musique ou la radio FM tout en poursuivant une conversation intercom DMC. PACKTALK BLACK gère automatiquement le volume de votre musique et de votre radio FM tout en utilisant l'intercom DMC. PACKTALK BLACK gère également automatiquement le volume de l'intercom DMC pour les appels téléphoniques et le GPS. Pour plus d'informations sur le niveau sonore d'arrière-plan et les priorités de source audio, reportez-vous à la section [Utilisation](#page-25-1) de la diffusion audio en parallèle page 26.

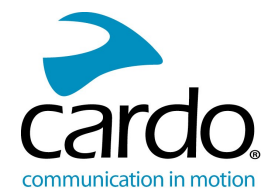

#### <span id="page-16-0"></span>4.2 INTERCOM PAR BLUETOOTH

Pour connecter votre module à un autre module avec un réseau Intercom Bluetooth, tel qu'un module Cardo Bluetooth ou d'autres périphériques Bluetooth, vous devez d'abord appairer leurs canaux. Une fois appairés, les modules se reconnaissent automatiquement chaque fois qu'elles sont dans la portée (ligne de vue jusqu'à 1,6 km, en fonction du terrain).

- L'appairage d'un canal remplace tout module appairé existant sur ce canal avec le nouveau module.
- Si vous avez acheté le PACKTALK BLACK DUO, le paquet contient deux modules pré-appairés en mode DMC.
- La portée d'intercom avec d'autres modèles est limitée à la distance du périphérique ayant la portée la plus courte.

#### <span id="page-16-1"></span>4.2.1 CONFIGURATION DES GROUPES INTERCOM DMC

DMC est toujours le meilleur moyen de se connecter à un groupe de motards. Si vous roulez avec un groupe d'utilisateurs qui ne disposent pas d'appareils DMC (tels que les communicateurs Bluetooth de Cardo ou d'autres marques), vous pouvez passer votre module en mode Bluetooth puis créer ou rejoindre un groupe non-DMC. Les motards participants sont connectés à une chaîne avec un maximum de quatre motards.

#### Pour configurer un groupe Cardo non-DMC :

- 1. Confirmez le mode Veille de votre module intercom Bluetooth (le voyant lumineux bleu clignote lentement). Si votre module n'est pas en mode intercom Bluetooth, appuyez sur  $\binom{n}{k}$  puis  $\binom{n}{k}$ . Pour plus d'informations, reportez-vous à la section Basculer entre les modes [Intercom](#page-20-1) page 21.
- 2. Pour lancer l'appairage bidirectionnel :
	- Sur votre module, appuyez sur <sub>(1)</sub> pendant **5 secondes** pour passer en mode appairage.

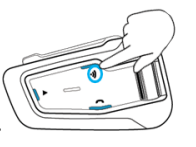

Le voyant lumineux rouge clignote.

Vous entendez l'annonce suivante : Appairage du motard A.

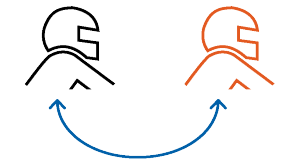

L'appairage Bluetooth Intercom doit être lancé sur l'autre appareil.

Le module confirme que l'appairage a réussi.

- 3. Pour ajouter un troisième motard :
	- Appuyez sur la touche <sub>(1)</sub> pendant **5** secondes. Le voyant lumineux rouge clignote.

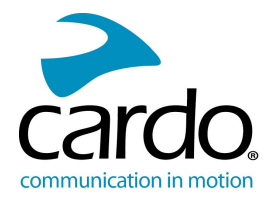

Tapez sur 2 fois sur  $\binom{1}{2}$ . Le voyant lumineux bleu clignote.

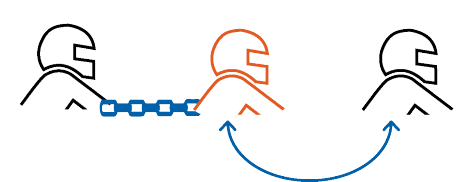

Vous entendez l'annonce suivante : Appairage du motard B.

L'appairage Bluetooth Intercom doit être lancé sur l'autre appareil.

4. Pour ajouter un quatrième motard, le motard 1 ou le motard 2 se connecte au motard supplémentaire.

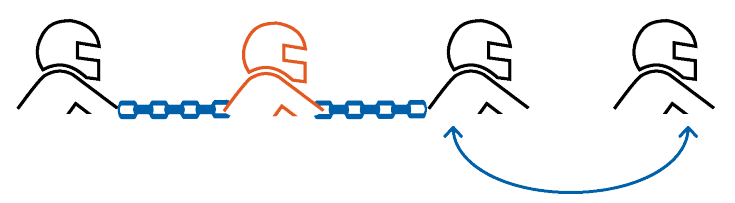

L'appairage Bluetooth Intercom doit être lancé sur l'autre appareil.

#### Pour appairer un module de groupe Bluetooth Intercom non Cardo :

- 1. Confirmez le mode Veille de votre module intercom Bluetooth (le voyant lumineux bleu clignote lentement). Si votre module n'est pas en mode intercom Bluetooth, appuyez sur  $\binom{3}{1}$  puis  $\binom{3}{1}$ . Pour plus d'informations, reportez-vous à la section Basculer entre les modes [Intercom](#page-20-1) page 21.
- 2. Pour lancer l'appairage bidirectionnel :
	- Sur le module, appuyez sur pendant **5 secondes**.

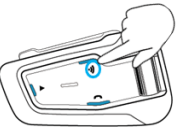

Le voyant lumineux rouge clignote.

Tapez sur neour activer la passerelle Cardo.

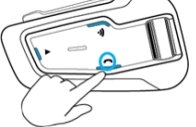

Le voyant lumineux clignote en rouge et en bleu.

L'appairage Bluetooth Intercom doit être lancé sur l'autre appareil.

Le module confirme que l'appairage a réussi.

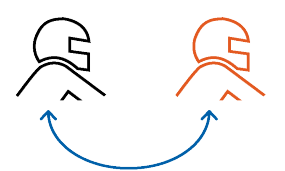

3. Pour ajouter un troisième motard :

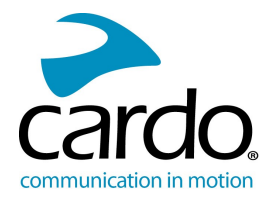

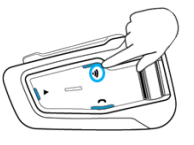

- Appuyez sur la touche  $\circled{1}$  pendant **5 secondes**. Le voyant lumineux rouge clignote.
- Tapez sur 2 fois sur  $\binom{1}{2}$ . Le voyant lumineux bleu clignote.

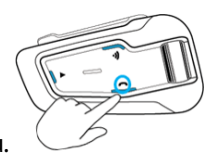

Tapez sur  $\mathbb O$ . Le voyant lumineux clignote en rouge et en bleu.

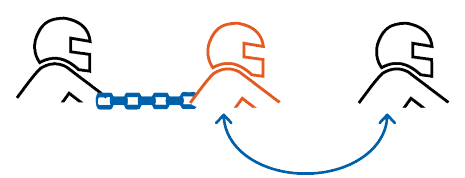

L'appairage Bluetooth Intercom doit être lancé sur l'autre appareil.

4. Pour ajouter un quatrième motard, le motard 1 ou le motard 2 se connecte au motard supplémentaire.

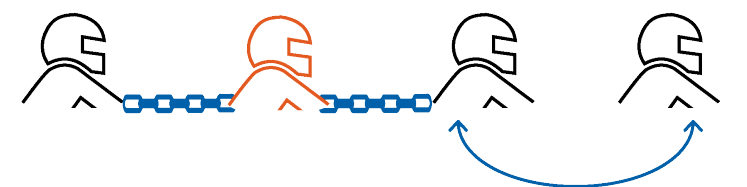

L'appairage Bluetooth Intercom doit être lancé sur l'autre appareil.

- Pour annuler le processus d'appairage, appuyez pendant 2 secondes sur . Le voyant lumineux s'arrête de clignoter.
- Si l'appairage n'est pas terminé dans les 2 minutes, le module revient automatiquement en mode Veille.

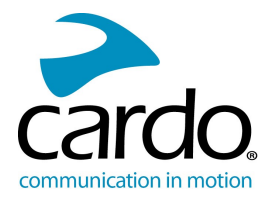

#### <span id="page-19-0"></span>4.2.2 UTILISATION DE BLUETOOTH INTERCOM

#### 4.2.2.1 DÉMARRER/TERMINER DES APPELS BLUETOOTH INTERCOM

**Pour démarrer ou terminer une communication avec le motard 1 :**

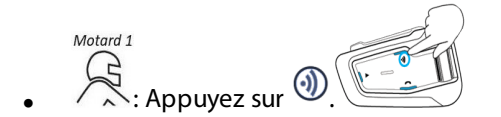

#### **Pour démarrer ou terminer une communication avec le motard 2 :**

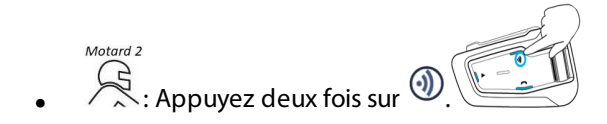

#### **Pour lancer une communication à 4 voies en mode conférence :**

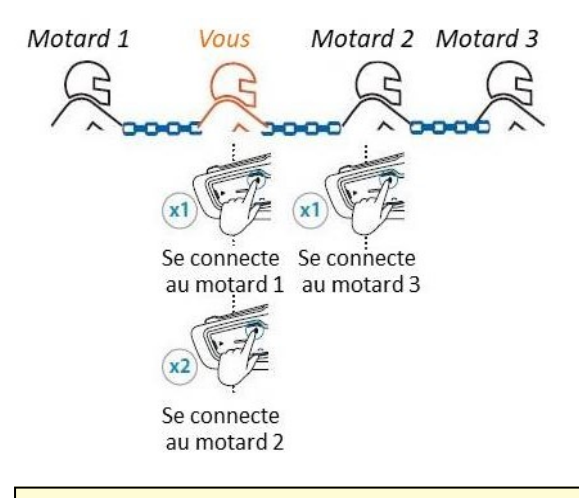

Vous pouvez également démarrer l'intercom Bluetooth en disant quelque chose à voix forte, par exemple « Hé ! ».

Si les canaux A et B sont déjà jumelés, la conversation commence pour chacun d'eux.

#### 4.2.2.2 RÉCEPTION D'APPELS TÉLÉPHONIQUES PAR INTERCOM BLUETOOTH

<span id="page-19-1"></span>Si un autre module appairé vous appelle via intercom Bluetooth, l'appel commence instantanément.

#### 4.2.3 RÉINITIALISATION DE L'APPAIRAGE BLUETOOTH INTERCOM

La réinitialisation de tous les appairages Bluetooth Intercom réinitialise également tous les appairages de périphériques Bluetooth.

#### Pour réinitialiser l'appairage Bluetooth Intercom :

1. Appuyez sur la touche  $\binom{1}{2}$  pendant 5 secondes.

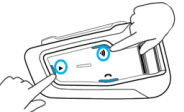

2. Lorsque le voyant lumineux rouge clignote, appuyez sur  $\mathcal{D}_{et}$  et  $\mathcal{D}_{pendant}$  **2** secondes. Le voyant lumineux violet clignote 5 fois lentement, confirmant que l'appairage a été réinitialisé.

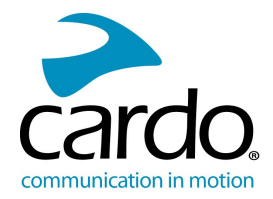

#### <span id="page-20-0"></span>4.3 PARTAGE DE MUSIQUE ET DE RADIO

Vous pouvez partager l'écoute de musique ou de la radio FM avec un passager ou un autre pilote. Le partage de musique est plus adapté à la combinaison pilote/passager, tandis que le partage de radio FM est destinée à la combinaison conducteur/conducteur.

- Vous pouvez partager de la musique uniquement en mode intercom Bluetooth.
- La musique et la radio ne peuvent être partagées qu'avec un seul pilote/conducteur.
- Les appels intercom par Bluetooth sont désactivés lors du partage de musique.
- Le partage de la radio FM ouvre automatiquement un appel intercom par Bluetooth.
- Si vous avez appairé votre module à deux téléphones mobiles, la musique sera partagée depuis le téléphone mobile sur lequel vous écoutiez de la musique avant l'interruption.
- Lors du partage de la radio FM, le couple passager/pilote peut changer de station pendant que l'appel intercom Bluetooth reste ouvert.
- Lorsque vous arrêtez de partager la radio FM, l'appel intercom Bluetooth reste ouvert et la radio FM continue de jouer de façon autonome, sur chaque module passager/pilote.
- Lorsque vous arrêtez de partager de la musique, la musique sur votre appareil uniquement.

#### Pour démarrer/interrompre un partage :

1. Vérifiez que votre PACKTALK BLACK est en mode intercom Bluetooth (le voyant lumineux bleu clignote lentement).

Si votre PACKTALK BLACK n'est pas en mode intercom Bluetooth, appuyez sur (1) puis n.

- 2. Commencez la lecture de la musique ou de la radio FM.
- 3. Appuyez sur  $\circled{1}$  pendant 2 secondes pour lancer le partage sur le canal A (par défaut).

#### Pour sélectionner manuellement le canal sur lequel partager la musique ou la radio :

- 1. Commencez la lecture de la musique ou de la radio FM.
- 2. Effectuez un appel Bluetooth Intercom sur le canal souhaité (A ou B).
- 3. Appuyez sur la touche  $\binom{2}{1}$  pendant 2 secondes.

#### Pour arrêter le partage :

Appuyez sur la touche  $\binom{m}{k}$  pendant 2 secondes.

#### <span id="page-20-1"></span>4.4 BASCULER ENTRE LES MODES INTERCOM

Votre module PACKTALK BLACK ne peut fonctionner que dans un seul mode Intercom à la fois.

Le mode Intercom en cours est indiqué par la couleur du voyant lumineux :

- En mode DMC Intercom, le voyant lumineux vert clignote à intervalles d'environ 4 secondes.
- En mode Bluetooth Intercom, le voyant lumineux bleu clignote à intervalles d'environ 4 secondes.

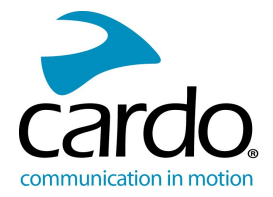

### Pour basculer entre les modes Intercom :

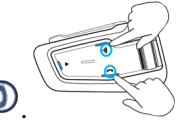

• Sur votre module, appuyez sur $\circled{1}$  et  $\circled{1}$ 

La couleur du voyant lumineux clignotant change et un message vocal indique le mode Intercom actif.

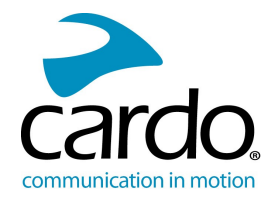

# <span id="page-22-1"></span><span id="page-22-0"></span>**5. DÉPANNAGE**

### 5.1 RÉINITIALISATION LOGICIELLE

Si votre PACKTALK BLACK ne répond plus, réinitialisez-le de l'une des manières suivantes :

- Éteignez l'appareil puis rallumez-le (reportez-vous à la section [Démarrage](#page-4-0) page 5).
- À l'aide du câble USB fourni, branchez votre appareil sur l'ordinateur ou sur un chargeur mural pendant 30 secondes.

#### <span id="page-22-2"></span>5.2 RÉINITIALISATION DE L'APPAIRAGE

Cette option supprime tous les modules et périphériques appairés

#### Pour réinitialiser l'appairage de l'appareil mobile :

- 1. Confirmez le mode Veille de votre module intercom Bluetooth (le voyant lumineux bleu clignote lentement). Si votre module n'est pas en mode intercom Bluetooth, appuyez sur (1) puis neur plus d'informations, reportez-vous à la section Basculer entre les modes [Intercom](#page-20-1) page 21.
- 2. En mode Veille, appuyez sur **1** pendant **5 secondes**.
- 3. Appuyez pendant 2 secondes sur  $\binom{1}{1}$  et sur  $\binom{1}{1}$ .

Le voyant lumineux violet clignote 5 fois lentement, confirmant que l'appairage a été réinitialisé.

#### Pour réinitialiser l'appairage Intercom :

1. Confirmez le mode Veille de votre module intercom Bluetooth (le voyant lumineux bleu clignote lentement). Si votre module n'est pas en mode intercom Bluetooth, appuyez sur . puis neur plus d'informations, reportez-vous à la section Basculer entre les modes [Intercom](#page-20-1) page 21.

2. En mode Veille, appuyez sur **D** pendant **5 secondes**.

3. Appuyez pendant 2 secondes sur  $\binom{1}{2}$  et sur  $\binom{2}{2}$ .

Le voyant lumineux violet clignote 5 fois lentement, confirmant que l'appairage a été réinitialisé.

#### Pour réinitialiser l'appairage du groupe DMC :

- 1. Vérifiez que votre PACKTALK BLACK est en mode intercom DMC (le voyant lumineux vert clignote lentement). Si votre PACKTALK BLACK n'est pas en mode intercom DMC, appuyez sur  $\textcircled{\tiny{\textbf{1}}}$  puis  $\textcircled{\tiny{\textbf{1}}}$ .
- 2. En mode Veille, appuyez sur **D** pendant **5 secondes**.

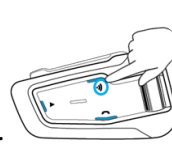

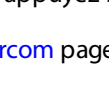

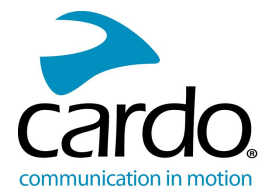

3. Appuyez pendant 2 secondes sur  $\binom{1}{2}$  et sur  $\binom{2}{2}$ .

Le voyant lumineux violet clignote 5 fois lentement, confirmant que l'appairage a été réinitialisé.

#### <span id="page-23-0"></span>5.3 RÉINITIALISATION AUX PARAMÈTRES D'USINE

Cette option supprime tous les modules et périphériques appairés ainsi que tous les paramètres de configuration.

Pour effectuer une réinitialisation aux paramètres d'usine du module, procédez de l'une des façons suivantes :

- 1. Vérifiez que votre PACKTALK BLACK est en veille (reportez-vous à la section [Indications](#page-28-0) PACKTALK BLACK LED [page](#page-28-0) 29).
- 2. Appuyez simultanément pendant **5 secondes** sur les touches  $\mathcal{D}_+ \mathcal{D}_+ \mathcal{D}_+$ Le voyant lumineux violet clignote 5 fois lentement, confirmant que l'appairage a été réinitialisé.

#### <span id="page-23-1"></span>5.4 FAQ

Vous trouverez d'autres réponses à des problèmes courants sur notre site, à la page [https://www.cardosystems.com/support/packtalk-black-support/.](http://https//www.cardosystems.com/support/packtalk-black-support/)

24

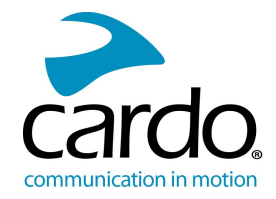

# <span id="page-24-0"></span>**6. PERSONNALISATION DE VOTRE APPAREIL**

Tirez le maximum de votre PACKTALK BLACK en modifiant les paramètres et en personnalisant votre module en fonction de vos préférences personnelles, au moyen de l'une des méthodes suivantes :

- Application mobile Cardo sur les appareils iOS ou Android.
- La communauté Cardo sous Windows/Mac Configuration minimale : Windows® 7 / Mac OS X 10.8.
- Boutons du module.

Cardo vous recommande de personnaliser et d'effectuer des réglages avant de prendre la route. Au besoin, vous pouvez régler ces paramètres après les avoir tester sur la route.

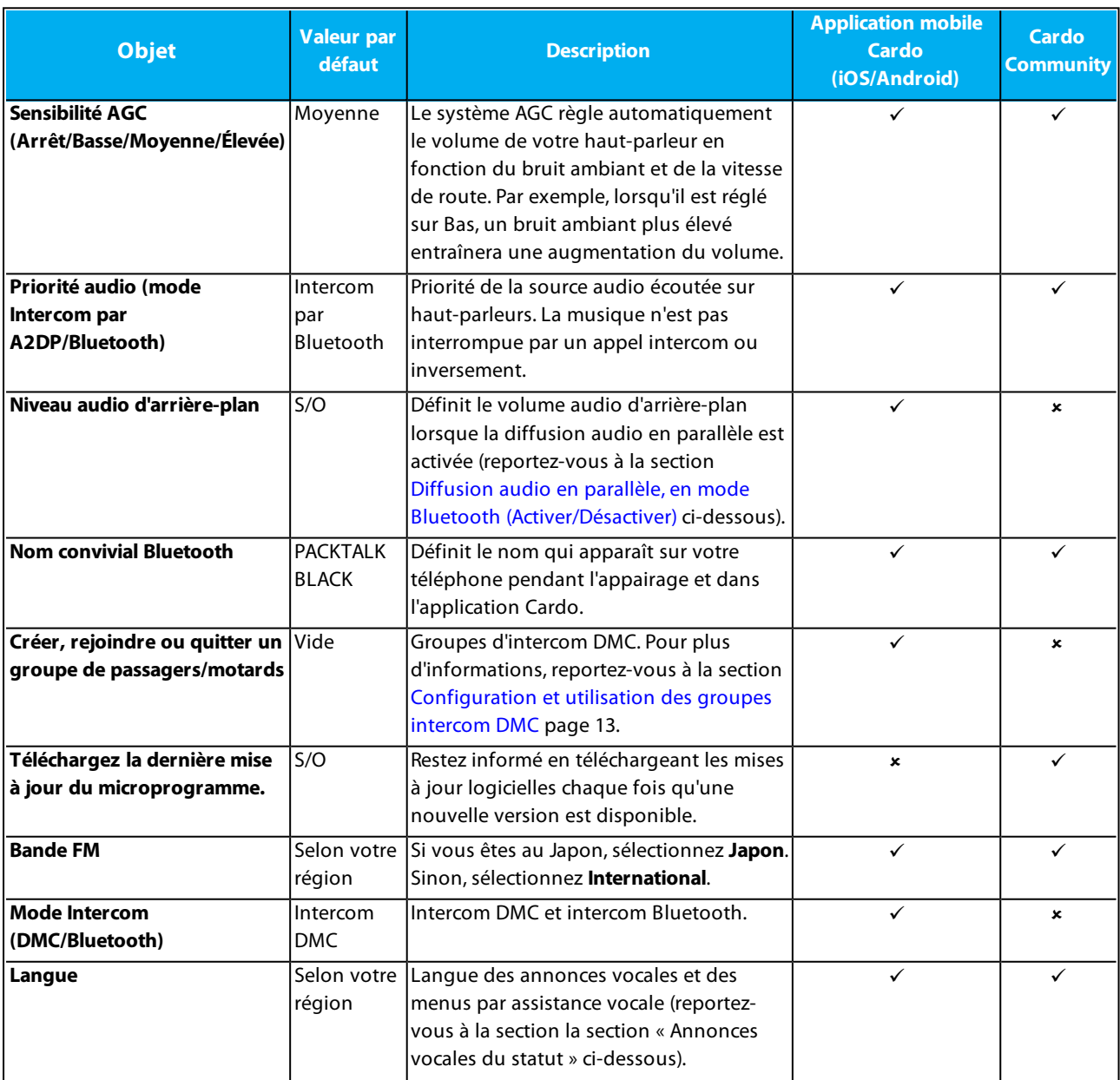

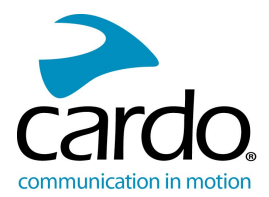

<span id="page-25-2"></span>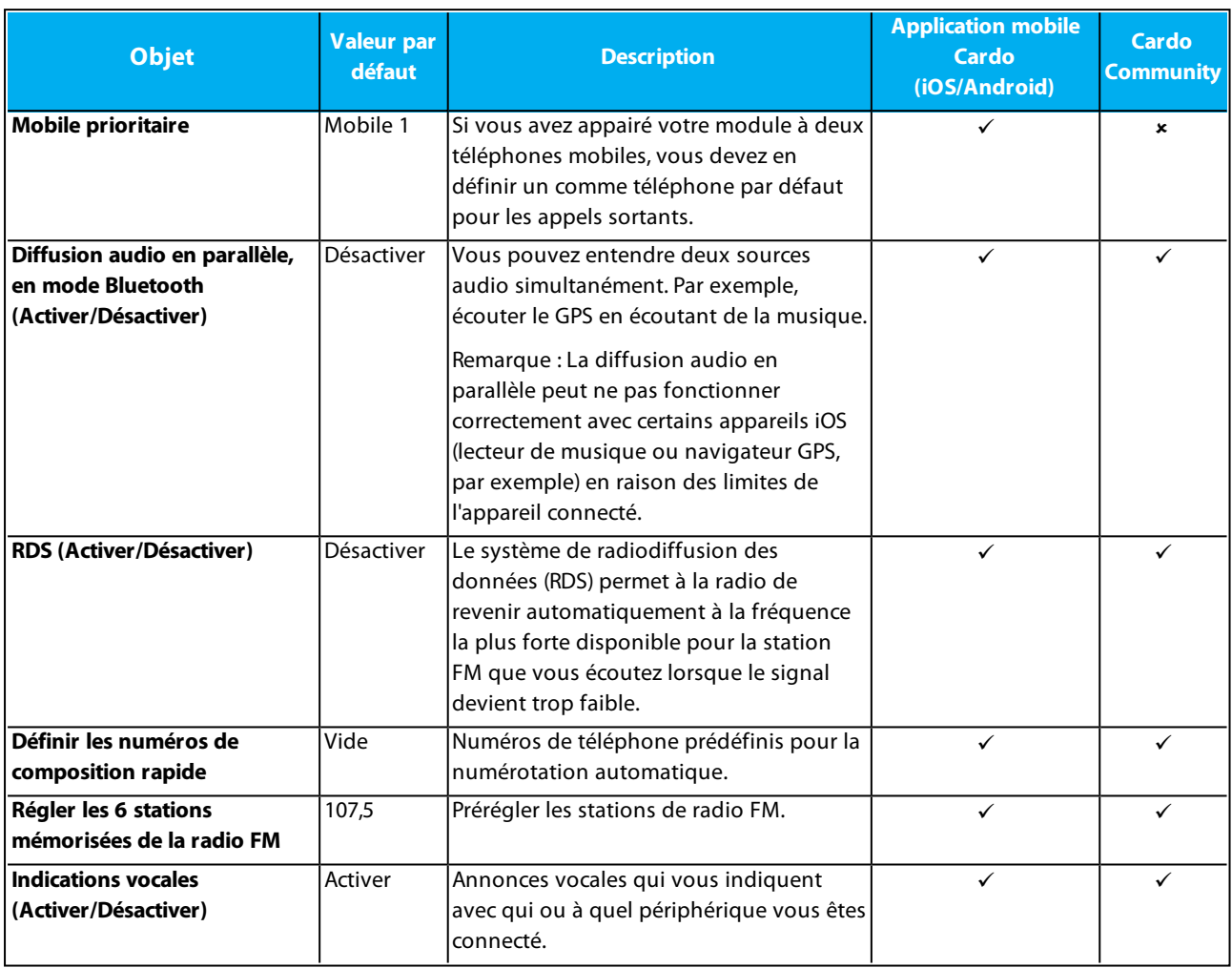

Les performances AGC et de commande vocalevarient selon l'environnement, notamment la vitesse de conduite, le type de casque et le bruit ambiant. Pour renforcer les performances de la commande vocale, réduisez l'impact du vent sur le micro en utilisant la grande housse en mousse et en fermant la visière.

#### <span id="page-25-0"></span>6.1 RÉGLAGE DES PARAMÈTRES PAR DÉFAUT DU TÉLÉPHONE MOBILE

Si vous avez appairé votre module à deux téléphones mobiles, vous devez en définir un comme téléphone par défaut pour les appels sortants.

Si vous ne configurez pas un téléphone par défaut, le téléphone que vous avez auparavant appairé à votre module est défini automatiquement comme le téléphone par défaut.

#### Pour régler les paramètres par défaut du téléphone :

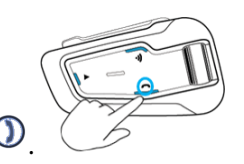

<span id="page-25-1"></span>• Pendant un appel mobile, appuyez pendant **5 secondes** sur  $\Phi$ 

#### 6.2 UTILISATION DE LA DIFFUSION AUDIO EN PARALLÈLE

Avec la diffusion audio en parallèle, vous pouvez entendre les instructions du GPS pendant un appel mobile ou par intercom Bluetooth, tout en écoutant d'autres sources audio telles que de la musique ou la radio FM.

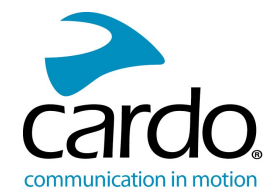

La diffusion audio en parallèle peut ne pas fonctionner correctement avec certains appareils iOS (lecteur de musique ou navigateur GPS, par exemple) en raison des limites de l'appareil connecté.

PACKTALK BLACK règle les différentes sources audio en avant-plan (le volume reste le même) ou en fond (volume réduit) comme décrit dans le tableau suivant :

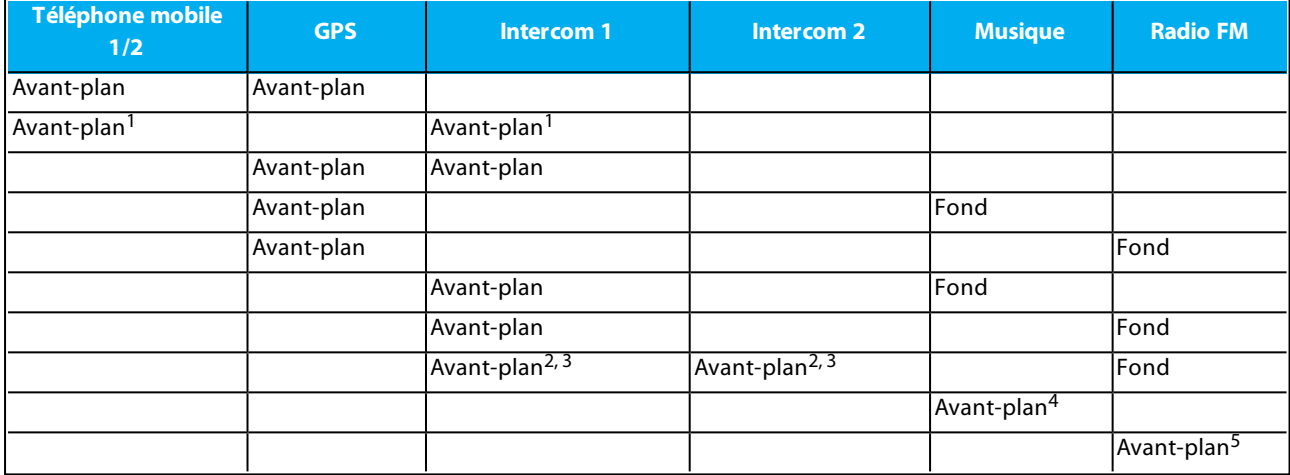

<sup>1</sup>Si vous ajoutez un appel intercom à un appel téléphonique mobile pour lancer une conférence téléphonique, le volume des deux sources audio sera le même.

<sup>2</sup>Si vous passez deux appels intercom simultanément pour lancer une conférence téléphonique par intercom, le volume des deux sources audio sera le même.

<sup>3</sup>Si vous passez deux appels intercom simultanément pour lancer une conférence téléphonique par intercom, vous ne pourrez pas entendre le téléphone mobile ou le GPS.

<sup>4</sup>Si vous écoutez uniquement de la musique, le volume n'est pas réduit.

<sup>5</sup>Si vous écoutez la radio FM radio uniquement, son volume ne sera pas baissé.

Dans certains cas, la diffusion audio en parallèle peut ne pas fonctionner correctement en raison des limites des périphériques connectés (lecteur de musique ou navigateur GPS). Pour plus d'informations, reportez-vous à la section FAQ [page](#page-23-1) 24.

Lors d'une conférence téléphonique à 3 ou 4 voies par intercom Bluetooth, Cardo recommande que le pilote connecté à un seul appel intercom écoute les annonces du téléphone mobile et du GPS.

Vous ne pouvez pas utiliser le partage de musique pour l'audio-vocal avec les pilotes pendant une diffusion audio en parallèle.

La musique peut être diffusée en arrière-plan pendant un appel actif intercom DMC.

#### <span id="page-26-0"></span>Vous pouvez configurer la diffusion audio en parallèle via l'application Cardo ou Cardo Community.

#### 6.3 PRIORITÉS DE LA SOURCE AUDIO

Si la diffusion audio en parallèle est désactivée, PACKTALK BLACK gère les sources audio que vous entendez à travers les haut-parleurs, en fonction des priorités de source audio suivantes.

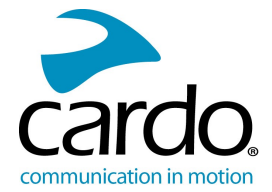

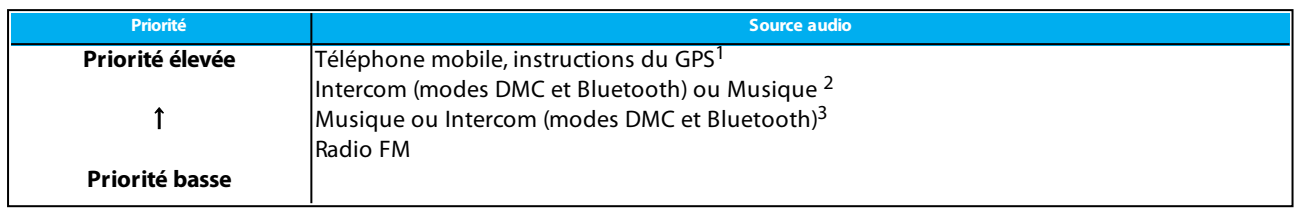

<sup>1</sup>Les appels téléphoniques et GPS désactivent temporairement le son de l'intercom DMC, mais les membres du groupe font toujours partie du groupe intercom DMC.

<sup>2</sup>Lorsque la priorité audio est définie sur Intercom, vous ne pouvez pas entendre l'application de navigation ni les messages SMS de votre téléphone pendant un appel intercom en cours.

<sup>3</sup>Lorsque la priorité audio est définie sur A2DP (musique), la communication intercom est désactivée tout en vous permettant d'écouter de la musique (via A2DP). Un pilote vous appelant par intercom entend un son indiquant que vous n'êtes pas disponible.

Tous les appels en mode intercom ont la même priorité, c'est la raison pour laquelle les appels intercom en cours ne seront pas interrompus par un autre appel intercom.

Si vous avez appairé votre module à deux téléphones mobiles, (reportez-vous à la section Réglage des [paramètres](#page-25-0) par défaut du [téléphone](#page-25-0) mobile page 26), la musique sera partagée depuis le téléphone mobile sur lequel vous écoutiez de la musique avant l'interruption.

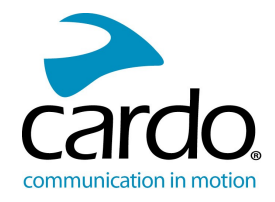

# <span id="page-28-0"></span>**ANNEXE A. INDICATIONS PACKTALK BLACK LED**

Votre appareil PACKTALK BLACK fonctionne dans différents modes. Chaque mode comprend un jeu de fonctions disponibles. Par exemple, lorsque le PACKTALK BLACK lit de la musique, il sera en mode de lecture de musique, activant ainsi des fonctions liées à la lecture de musique telles que passer d'un morceau à l'autre.

Des « événements » se produisent lorsque vous activez une fonction et lorsque PACKTALK BLACK réagit. Par exemple, mettre la musique est un événement.

Le mode en cours de PACKTALK BLACK est indiqué par les voyants lumineux du module. Vous entendez également des annonces vocales sur votre casque en cas de changement de mode et d'événement.

Le tableau suivant décrit les indications lumineuses des modes et des événements en fonction du niveau actuel de la batterie.

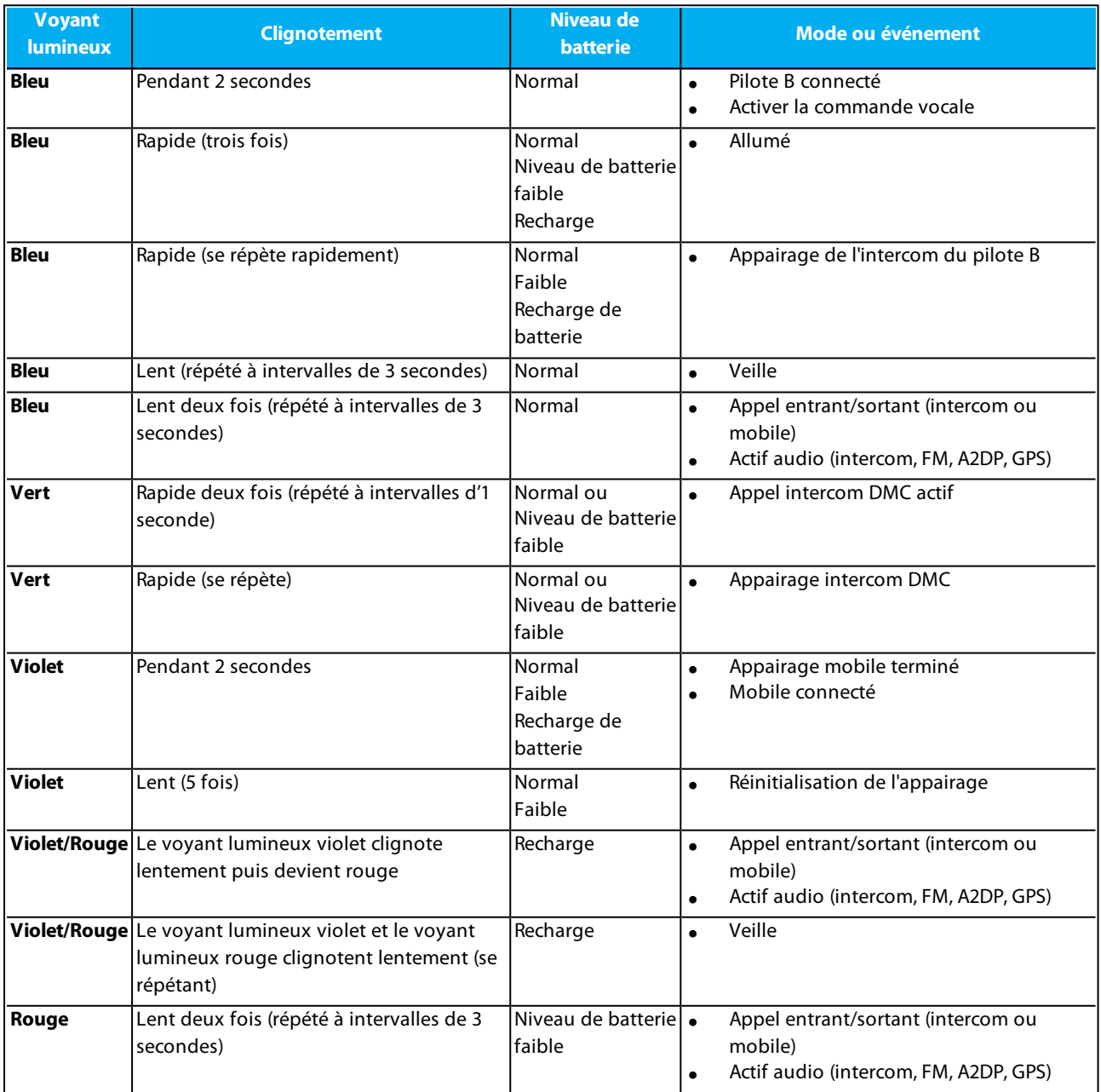

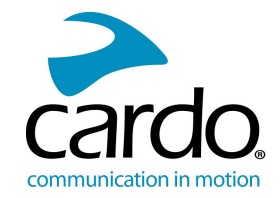

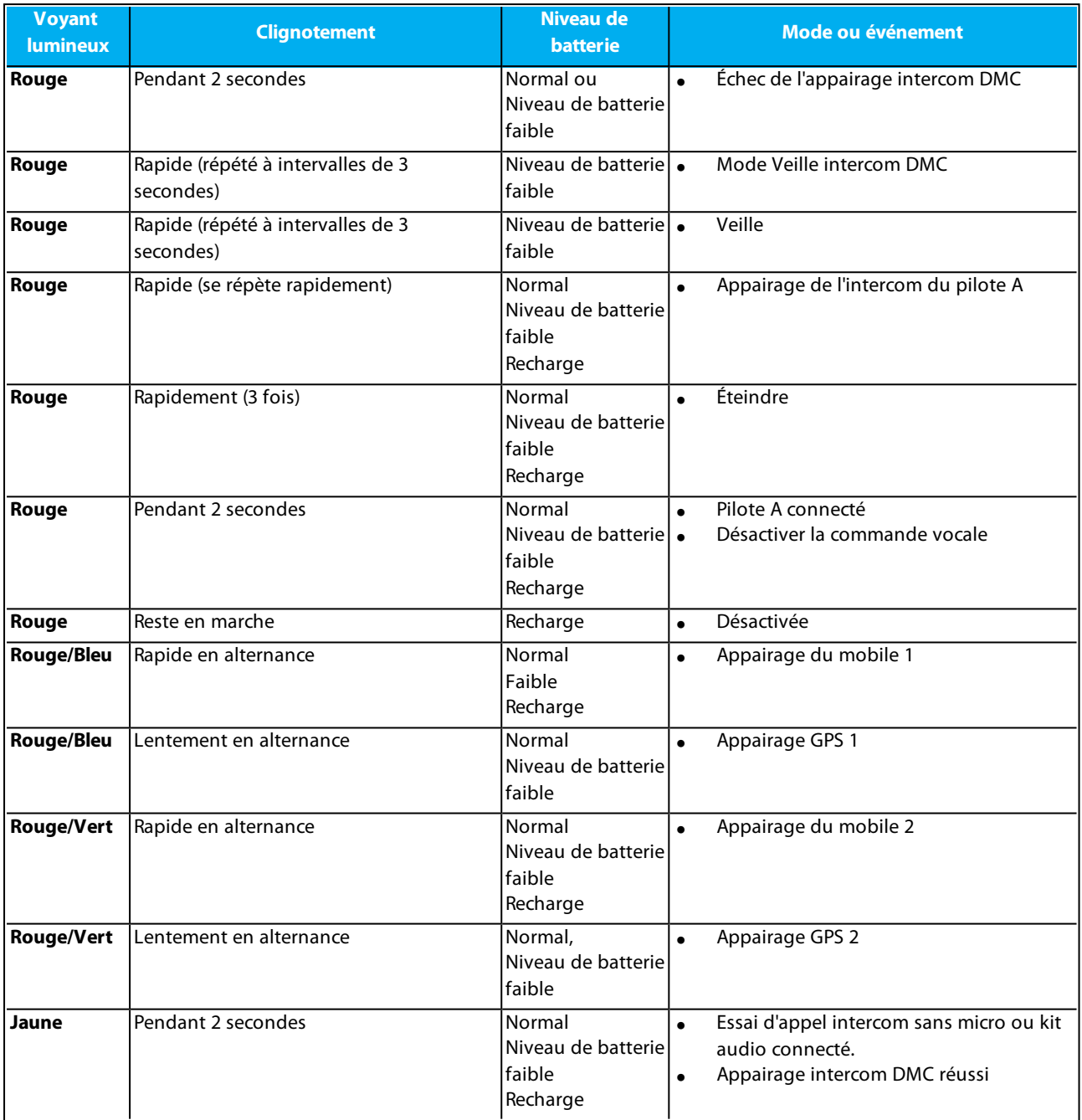

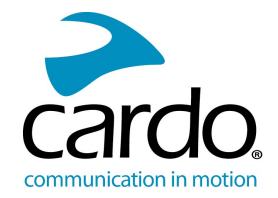

# <span id="page-30-0"></span>**7. GLOSSAIRE**

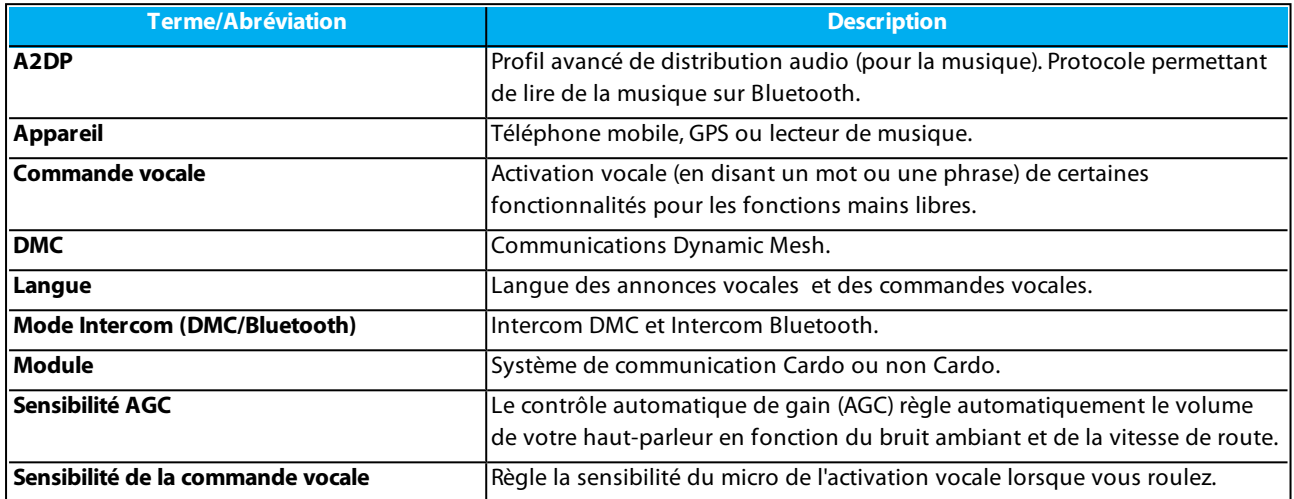

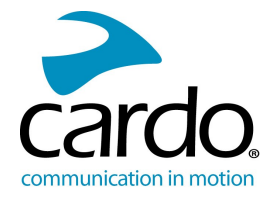

## <span id="page-31-0"></span>**8. ASSISTANCE**

#### Pour plus d'informations :

#### : [www.cardosystems.com/support/packtalk-black-support/](https://www.cardosystems.com/support/packtalk-black-support/)

Pour éviter tout problème potentiel et pour bénéficier de notre assistance et de notre garantie, nous vous recommandons d'acheter nos produits uniquement auprès des revendeurs agréés Cardo.

Votre magasin de brique et de mortier préféré sera toujours votre meilleur choix. Les revendeurs en ligne non autorisés et les sites d'enchères en ligne tels que eBay ne font pas partie des revendeurs autorisés de Cardo et l'achat de nos produits sur ces sites est votre entière responsabilité. Cardo s'efforce de fournir des produits de qualité et un service à la clientèle exceptionnel. Nous sélectionnons les revendeurs qui partagent cette vision. L'achat d'articles auprès de revendeurs en ligne non autorisés est contre-productif et affecte également les consommateurs en ligne sans méfiance qui peuvent acheter des contrefaçons ou des produits utilisés ou défectueux, sans garantie. Protégez votre investissement en achetant des produits authentiques Cardo et Scala Rider® uniquement auprès de revendeurs autorisés.

#### © 2020 Cardo Systems

Tous droits réservés. Cardo, le logo Cardo et les autres marques de Cardo appartiennent à Cardo et peuvent être enregistrées. Toutes les autres marques appartiennent à leurs propriétaires respectifs. Cardo Systems décline toute responsabilité quant aux erreurs susceptibles d'apparaître dans le présent document. Les informations contenues dans ce document peuvent être modifiées sans préavis.